## , [BioStar 2,](http://kb.supremainc.com/knowledge/doku.php?id=tag:biostar_2&do=showtag&tag=BioStar_2) The Richard

<span id="page-1-1"></span>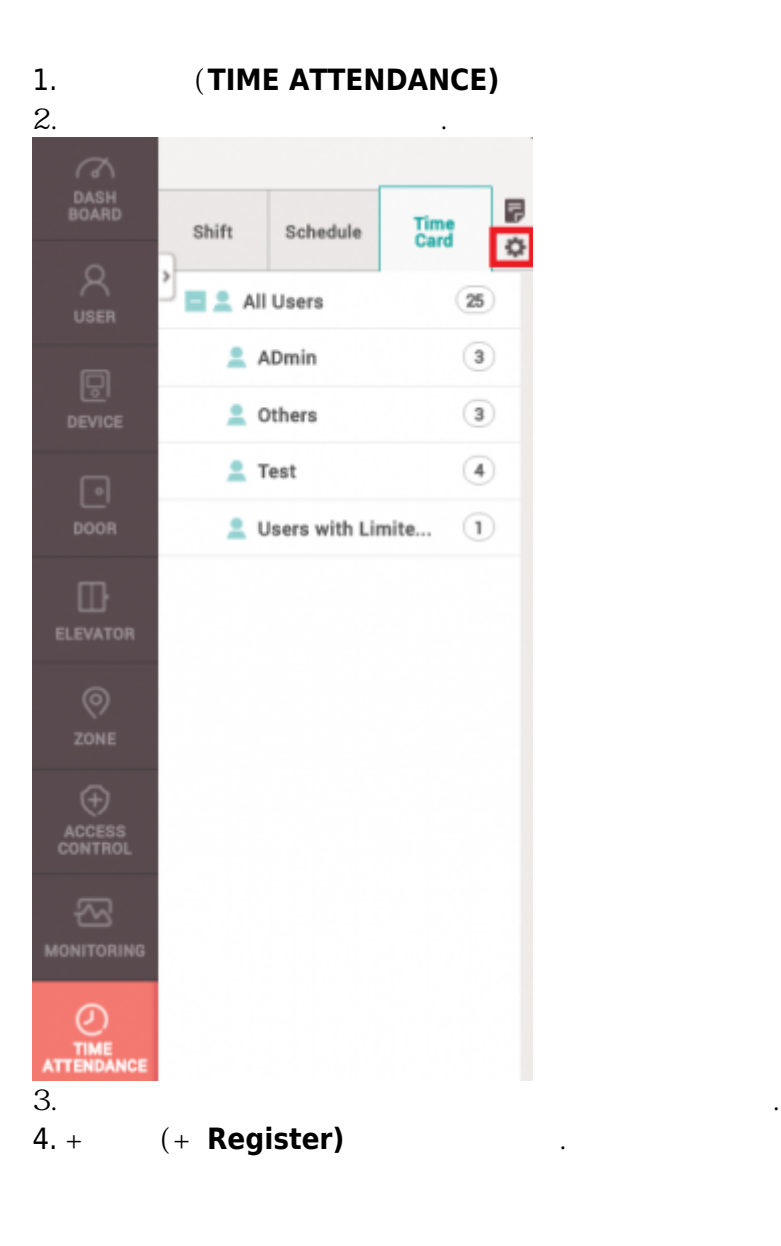

<span id="page-1-0"></span>장치의 로그를 보고서에 반영하려면 근태 관리 장치 및 장치의 근태 모드를 구성해야 합니다.

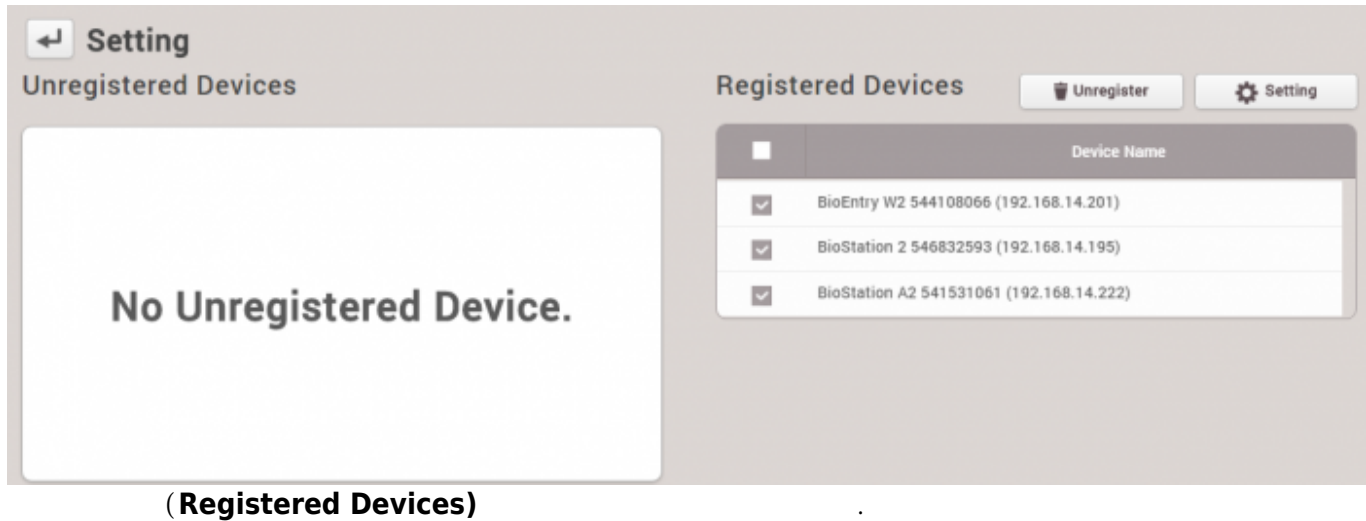

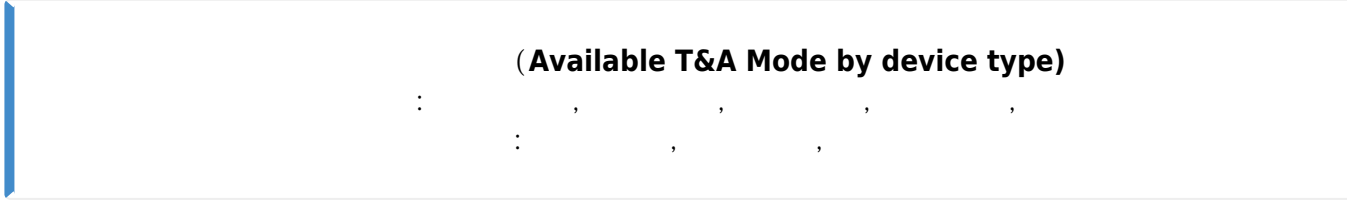

<span id="page-2-0"></span>각각의 장치는 터치 스크린 및 키패드 유무에 따라 서로 다른 근태 모드 옵션을 갖습니다.

다음은 사용자가 인증 이후에 근태 이벤트를 입력해야 하는 근태 모드의 구성입니다.

- 1. **근태 모드(T&A Mode)**에서 **수동 변경(By User)**을 선택하십시오.
- 2. **T&A Required)** (Yes)
- 3. **1(Code 1)** (Label) Checking In
- 4. **코드 1(Code 1) 근태 유형(T&A type) 출근(Check In)**으로 설정하십시오.
- 5. **2(Code 2)** (Label) Checking Out
- 6. **코드 2(Code 2) 근태 유형(T&A type) 퇴근(Check Out)**으로 설정하십시오.
- 7. **확인(Apply)**을 클릭하십시오.

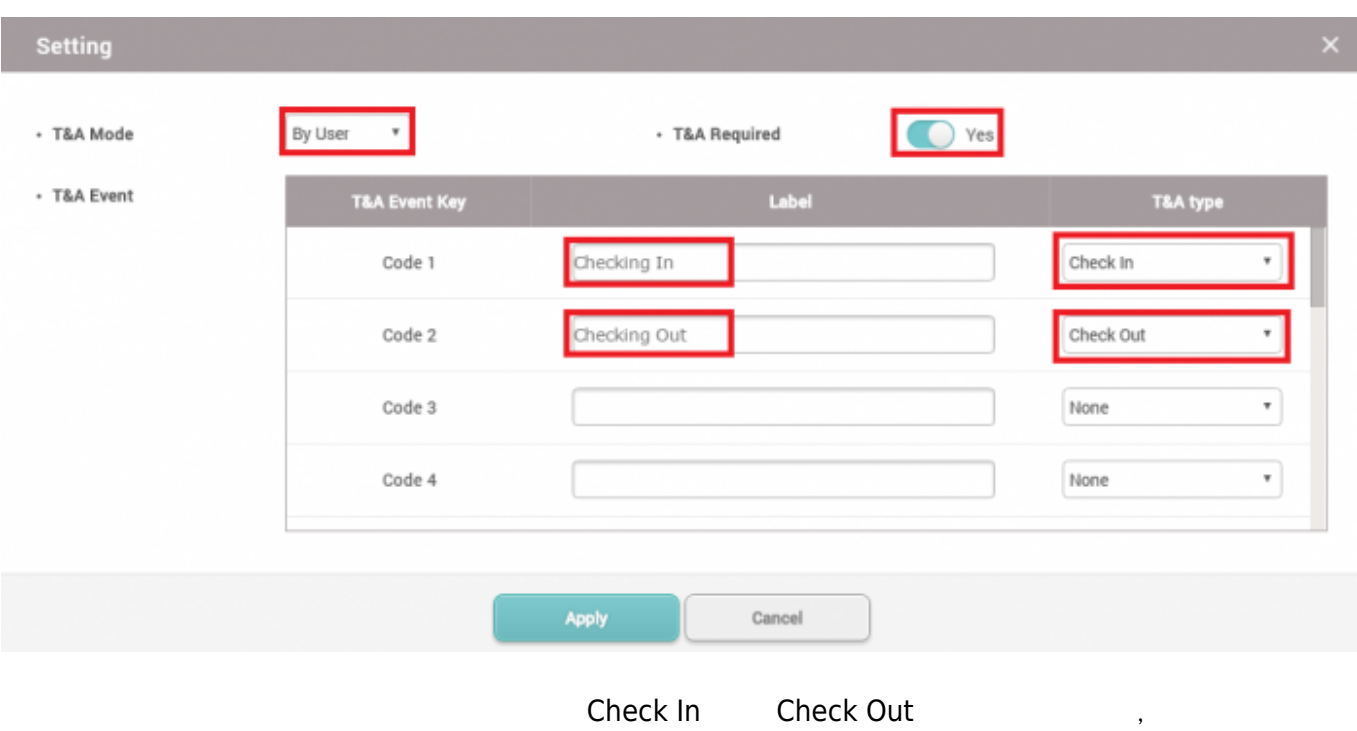

**수동 변경(By User)**: 사용자가 근태 이벤트 유형을 선택해야 합니다. **근태 등록 필요(T&A Required)** (Yes) 않습니다.

시간을 기록하기 위해 하나를 선택해야 합니다.

<span id="page-3-0"></span>근태 모드 옵션의 의미는 각각 다음과 같습니다.

**(By Schedule):** (Add Schedule)<br>  $\mathbf{C}(\mathbf{S}\mathbf{C})$   $\mathbf{C}(\mathbf{S}\mathbf{C})$   $\mathbf{C}(\mathbf{S})$   $\mathbf{C}(\mathbf{S})$   $\mathbf{C}(\mathbf{S})$ **스케줄(Schedule)** > **스케줄 추가(Add Schedule)**를 눌러 새 스케줄을 생성할 수 있습니다.

- http://kb.supremainc.com/knowledge/

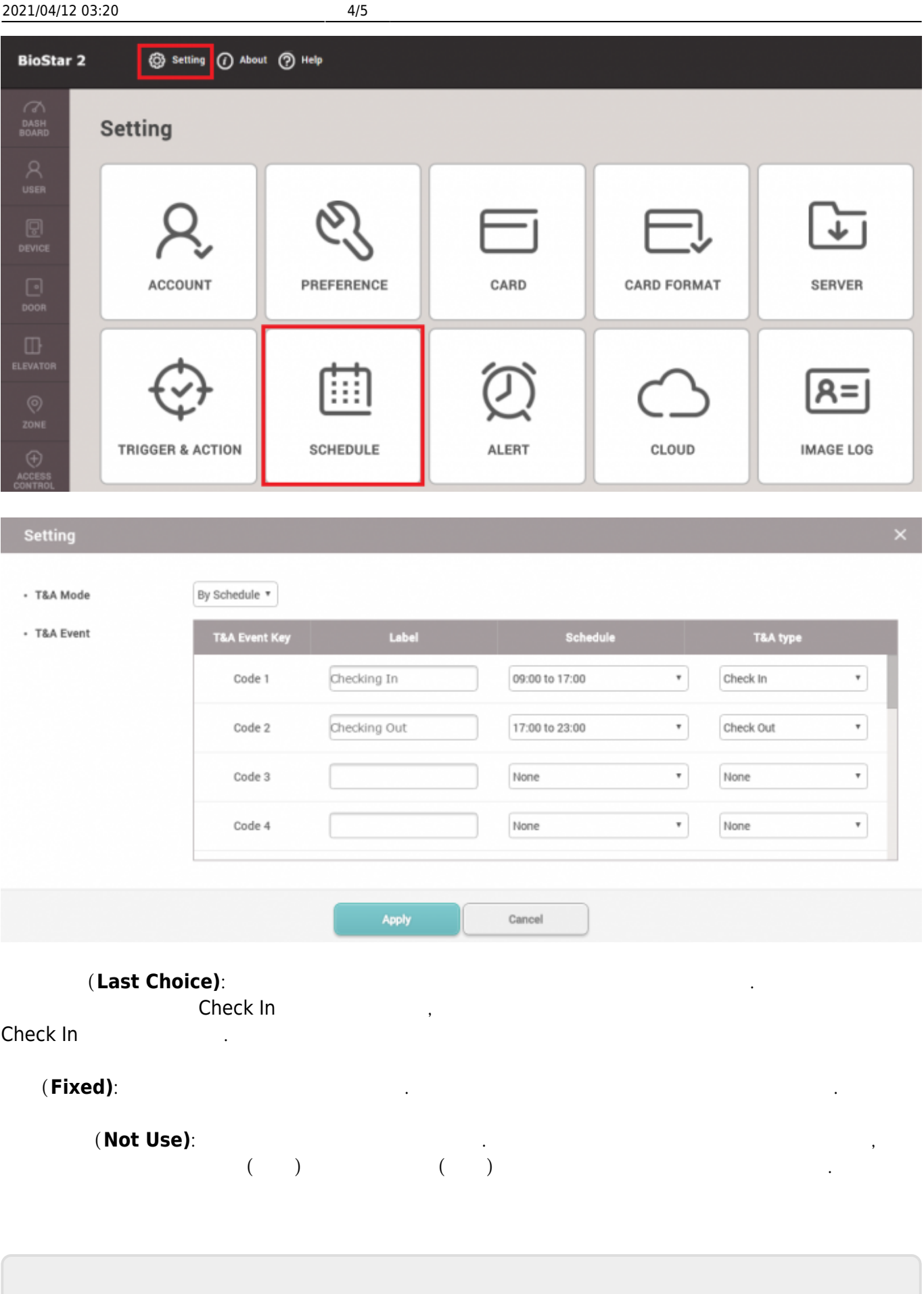

From: <http://kb.supremainc.com/knowledge/> -

Permanent link: **[http://kb.supremainc.com/knowledge/doku.php?id=ko:how\\_to\\_configure\\_a\\_t\\_a\\_device&r](http://kb.supremainc.com/knowledge/doku.php?id=ko:how_to_configure_a_t_a_device&rev=1531988270) [ev=1531988270](http://kb.supremainc.com/knowledge/doku.php?id=ko:how_to_configure_a_t_a_device&rev=1531988270)**

Last update: **2018/07/19 17:17**